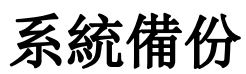

系統提供設定項目備份/還原功能。當您設定完 NAS 後,可以按一下備份圖示來備份您的設定到電腦中, 當您要還原時可以按一下上傳圖示來還原您的 NAS 設定。

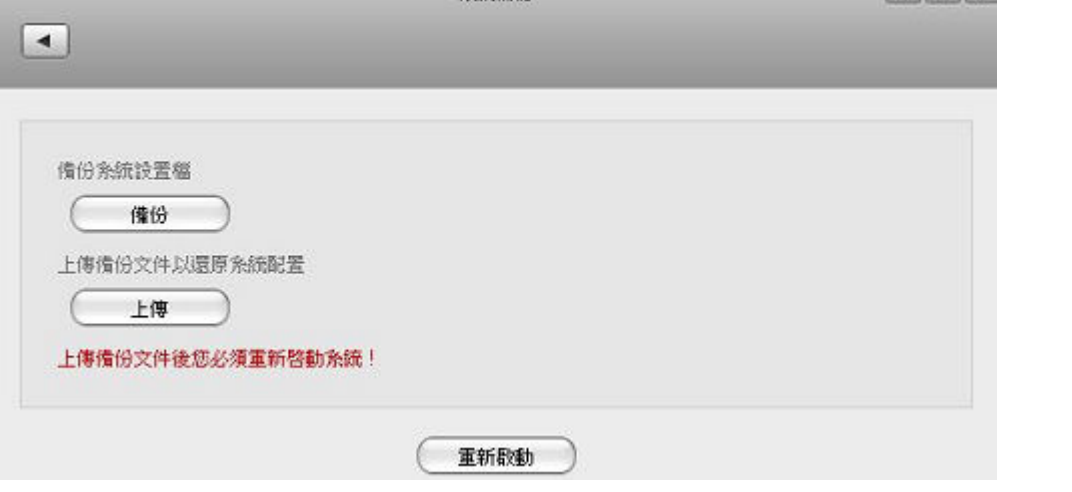

多统備份

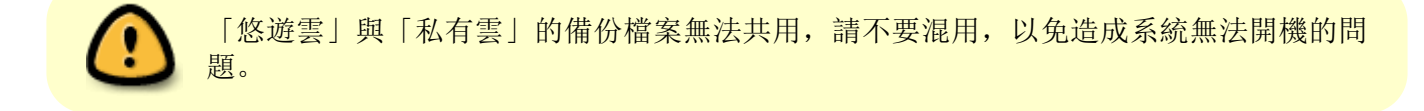

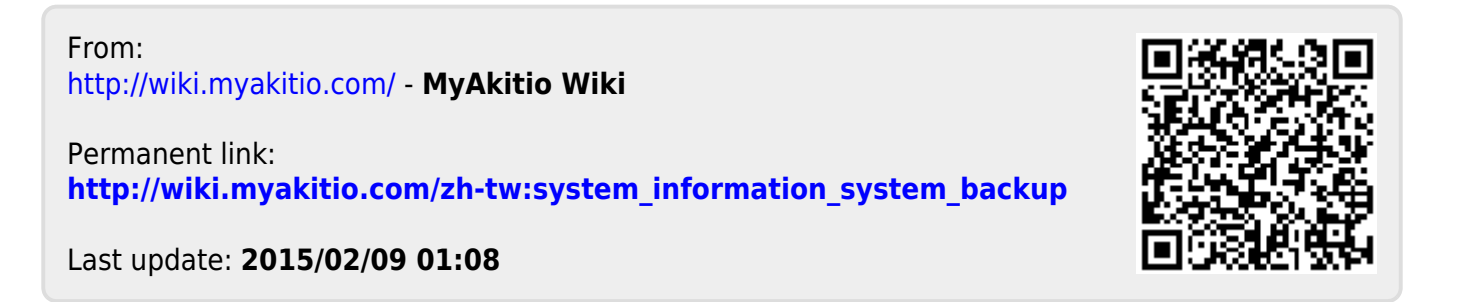

 $L$  $n$